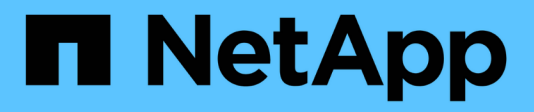

## **Configurare i criteri**

SnapManager for Hyper-V

NetApp October 04, 2023

This PDF was generated from https://docs.netapp.com/it-it/snapmanager-hyper-v/referencerequirements-for-adding-policies-to-a-dataset.html on October 04, 2023. Always check docs.netapp.com for the latest.

# **Sommario**

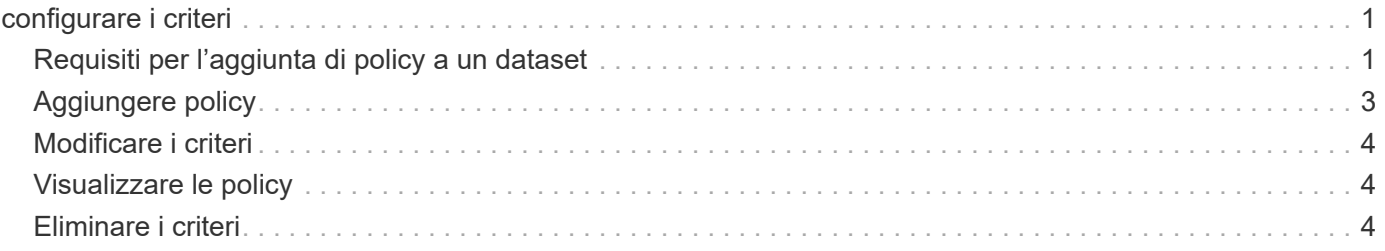

# <span id="page-2-0"></span>**configurare i criteri**

È possibile aggiungere, modificare o eliminare le policy associate ai set di dati in modo da proteggere i dati.

## <span id="page-2-1"></span>**Requisiti per l'aggiunta di policy a un dataset**

È necessario soddisfare requisiti specifici quando si desidera applicare policy ai set di dati per le funzionalità di backup o ripristino. È possibile aggiungere più policy di conservazione, pianificazione e replica allo stesso dataset.

## **Nome e descrizione della policy**

Nome e descrizione di una policy, limitati ai seguenti caratteri:

- da a a z
- Da a a Z
- da 0 a 9
- \_ (carattere di sottolineatura)
- - (trattino)

### **Limiti di conservazione del backup**

Prima di eliminare le copie di backup, è necessario stabilire il periodo di tempo minimo per cui si desidera conservare le copie di backup orarie, giornaliere, settimanali o mensili.

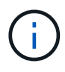

I backup con un tipo di conservazione "Unlimited" non vengono eliminati.

È possibile conservare i backup in base all'ora o a un numero specificato. Ad esempio, è possibile conservare i 10 backup più recenti oppure eliminare i backup più vecchi di 15 giorni.

Se il sistema sembra conservare i vecchi backup, è necessario controllare le policy di conservazione. Tutti gli oggetti di cui viene eseguito il backup che condividono una copia Snapshot devono soddisfare i criteri di eliminazione del backup affinché il criterio di conservazione possa attivare la rimozione di una copia Snapshot.

## **Nome del processo di backup pianificato**

È necessario assegnare un nome al processo di backup pianificato.

### **Permesso di pianificare i backup**

Per pianificare i backup dei dataset, è necessario disporre delle credenziali appropriate.

### **Numero di set di dati possibili pianificati per il backup simultaneo**

Se le stesse macchine virtuali appartengono a set di dati diversi, non è necessario pianificare un backup di più di un set di dati contenente la stessa macchina virtuale contemporaneamente. In questo caso, una delle operazioni di backup non riesce. Su un host può essere eseguita una sola operazione di backup alla volta.

## **Tipo di backup pianificato**

È possibile eseguire un backup coerente con l'applicazione o coerente con il crash.

## **Opzioni di backup**

È necessario scegliere se aggiornare la posizione di destinazione di SnapMirror al termine del backup.

L'aggiornamento ha esito positivo solo se SnapMirror è già stato configurato e se le LUN contenenti le macchine virtuali nel dataset appartengono al volume SnapMirror di origine.

Il comportamento predefinito di SnapManager per Hyper-V consiste nel non eseguire un backup se non è possibile eseguire il backup online di una o più macchine virtuali. Se una macchina virtuale si trova nello stato salvato o si arresta, non è possibile eseguire un backup online. In alcuni casi, le macchine virtuali si trovano nello stato salvato o si arrestano per la manutenzione, ma i backup devono continuare, anche se non è possibile eseguire un backup online. A tale scopo, è possibile spostare le macchine virtuali che si trovano nello stato salvato o chiudere in un dataset diverso con una policy che consente i backup dello stato salvato.

È inoltre possibile selezionare la casella di controllo Allow saved state VM backup (Consenti backup VM stato salvato) per abilitare SnapManager for Hyper-V per il backup della macchina virtuale nello stato salvato. Se si seleziona questa opzione, SnapManager per Hyper-V non esegue il backup quando il writer VSS di Hyper-V esegue il backup della macchina virtuale nello stato salvato o esegue un backup offline della macchina virtuale. L'esecuzione di un backup in stato salvato o offline può causare downtime.

Il distributed application-consistent backup La funzione consente di eseguire più macchine virtuali sui nodi del cluster partner in modo che siano coerenti in una singola copia Snapshot hardware eseguita dal nodo di backup. Questa funzionalità è supportata per tutte le macchine virtuali in esecuzione su un volume Windows CSV 2.0 su più nodi in un cluster di failover di Windows. Per utilizzare questa funzione, selezionare Application-consistent Tipo di backup e selezionare la casella di controllo **Enable Distributed Backup** (Abilita backup distribuito).

### **Storage secondario in un backup SnapMirror**

Queste opzioni consentono di accettare le opzioni applicabili a uno storage secondario definito in una relazione SnapMirror. Qui, è possibile selezionare **Update SnapMirror after backup** (Aggiorna SnapMirror dopo il backup). Nel riquadro delle opzioni dell'etichetta del vault, selezionare **Aggiorna SnapVault dopo il backup**. Se si seleziona **Aggiorna SnapVault dopo il backup**, è necessario scegliere un'etichetta del vault dal menu a discesa o inserire un'etichetta personalizzata.

### **Script di backup**

È necessario decidere se si desidera che gli script di backup facoltativi vengano eseguiti prima o dopo l'esecuzione del backup.

Questi script vengono eseguiti su tutti gli host membri del dataset, a meno che non si indichi un server specifico.

Gli script di backup vengono eseguiti su ciascun nodo del dataset. È possibile impostare il criterio del dataset per specificare il nome dell'host su cui si desidera eseguire gli script. Il criterio viene elaborato su ciascun nodo del cluster in cui è in esecuzione la macchina virtuale di cui si desidera eseguire il backup.

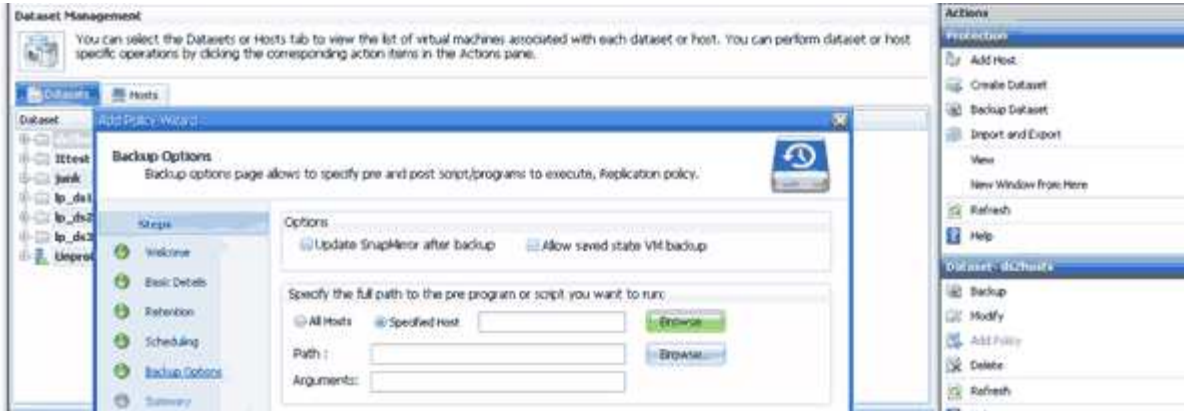

È possibile utilizzare le seguenti variabili di ambiente negli argomenti per i postscript di backup:

- \* VMSnapshot\*: Specifica il nome della copia Snapshot creata sul sistema di storage come risultato di questo backup. Quando si eseguono backup coerenti con l'applicazione in ambienti ONTAP in esecuzione in 7-Mode, si tratta del nome della seconda copia Snapshot (di backup). Il nome corrisponde al secondo nome ma non al suffisso \_backup.
- \* SnapInfoName\*: Specifica l'indicatore orario utilizzato nel nome della directory SnapInfo.
- SnapInfoSnapshot\*: Specifica il nome della copia SnapInfo Snapshot creata sul sistema di storage. SnapManager per Hyper-V crea una copia Snapshot del LUN SnapInfo al termine dell'operazione di backup del set di dati.

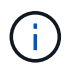

La variabile \* SnapInfoSnapshot\* è supportata solo per macchine virtuali dedicate.

#### **Informazioni correlate**

["Microsoft TechNet: Hyper-V."](http://technet.microsoft.com/library/cc753637(WS.10).aspx)

["Guida al backup del volume di ONTAP 9 con SnapVault"](http://docs.netapp.com/ontap-9/topic/com.netapp.doc.exp-buvault/home.html)

## <span id="page-4-0"></span>**Aggiungere policy**

È possibile aggiungere policy di conservazione, pianificazione e replica, oltre a script, ai set di dati in modo da proteggere i dati.

#### **Di cosa hai bisogno**

È necessario disporre delle seguenti informazioni:

- Nomi e descrizioni dei criteri
- Informazioni di conservazione
- Informazioni di scheduling
- Informazioni sulle opzioni di backup
- Informazioni sullo script di backup

#### **Fasi**

- 1. Dal riquadro di navigazione, fare clic su **protezione › dataset**.
- 2. Selezionare il dataset a cui si desidera aggiungere i criteri.

3. Dal riquadro delle azioni, fare clic su **Aggiungi policy**.

Viene visualizzata la procedura guidata Create Policy (Crea policy).

4. Completare i passaggi della procedura guidata per creare policy di protezione per il dataset.

## <span id="page-5-0"></span>**Modificare i criteri**

È possibile modificare i criteri che proteggono i set di dati utilizzando la procedura guidata Modifica policy.

#### **Fasi**

- 1. Dal riquadro di navigazione, fare clic su **protezione › dataset**.
- 2. Selezionare il set di dati che contiene i criteri che si desidera modificare.
- 3. Selezionare il criterio che si desidera modificare.
- 4. Dal riquadro delle azioni, fare clic su **Modify policy** (Modifica policy).

Viene visualizzata la procedura guidata Modify Policy (Modifica policy).

5. Completare i passaggi della procedura guidata per modificare il criterio di protezione per il dataset.

## <span id="page-5-1"></span>**Visualizzare le policy**

È possibile visualizzare i dettagli dei criteri associati a un set di dati specifico.

#### **Fasi**

- 1. Dal riquadro di navigazione, fare clic su **protezione › dataset**.
- 2. Selezionare il set di dati che contiene i criteri che si desidera visualizzare.
- 3. Dal riquadro Policy (Criteri), selezionare il criterio specifico per il quale si desidera visualizzare i dettagli.

Le informazioni relative al criterio vengono visualizzate nel riquadro Dettagli.

## <span id="page-5-2"></span>**Eliminare i criteri**

È possibile eliminare un criterio da un dataset quando non è più necessario.

#### **Fasi**

- 1. Dal riquadro di navigazione, fare clic su **protezione › dataset**.
- 2. Selezionare il dataset che contiene il criterio che si desidera eliminare.
- 3. Dal riquadro Policy (Criteri), selezionare il criterio specifico che si desidera eliminare.
- 4. Dal riquadro delle azioni, fare clic su **Rimuovi** e fare clic su **OK** per eliminare il criterio.

L'eliminazione del criterio elimina anche i processi pianificati da tutti gli host che sono membri del dataset.

#### **Informazioni sul copyright**

Copyright © 2023 NetApp, Inc. Tutti i diritti riservati. Stampato negli Stati Uniti d'America. Nessuna porzione di questo documento soggetta a copyright può essere riprodotta in qualsiasi formato o mezzo (grafico, elettronico o meccanico, inclusi fotocopie, registrazione, nastri o storage in un sistema elettronico) senza previo consenso scritto da parte del detentore del copyright.

Il software derivato dal materiale sottoposto a copyright di NetApp è soggetto alla seguente licenza e dichiarazione di non responsabilità:

IL PRESENTE SOFTWARE VIENE FORNITO DA NETAPP "COSÌ COM'È" E SENZA QUALSIVOGLIA TIPO DI GARANZIA IMPLICITA O ESPRESSA FRA CUI, A TITOLO ESEMPLIFICATIVO E NON ESAUSTIVO, GARANZIE IMPLICITE DI COMMERCIABILITÀ E IDONEITÀ PER UNO SCOPO SPECIFICO, CHE VENGONO DECLINATE DAL PRESENTE DOCUMENTO. NETAPP NON VERRÀ CONSIDERATA RESPONSABILE IN ALCUN CASO PER QUALSIVOGLIA DANNO DIRETTO, INDIRETTO, ACCIDENTALE, SPECIALE, ESEMPLARE E CONSEQUENZIALE (COMPRESI, A TITOLO ESEMPLIFICATIVO E NON ESAUSTIVO, PROCUREMENT O SOSTITUZIONE DI MERCI O SERVIZI, IMPOSSIBILITÀ DI UTILIZZO O PERDITA DI DATI O PROFITTI OPPURE INTERRUZIONE DELL'ATTIVITÀ AZIENDALE) CAUSATO IN QUALSIVOGLIA MODO O IN RELAZIONE A QUALUNQUE TEORIA DI RESPONSABILITÀ, SIA ESSA CONTRATTUALE, RIGOROSA O DOVUTA A INSOLVENZA (COMPRESA LA NEGLIGENZA O ALTRO) INSORTA IN QUALSIASI MODO ATTRAVERSO L'UTILIZZO DEL PRESENTE SOFTWARE ANCHE IN PRESENZA DI UN PREAVVISO CIRCA L'EVENTUALITÀ DI QUESTO TIPO DI DANNI.

NetApp si riserva il diritto di modificare in qualsiasi momento qualunque prodotto descritto nel presente documento senza fornire alcun preavviso. NetApp non si assume alcuna responsabilità circa l'utilizzo dei prodotti o materiali descritti nel presente documento, con l'eccezione di quanto concordato espressamente e per iscritto da NetApp. L'utilizzo o l'acquisto del presente prodotto non comporta il rilascio di una licenza nell'ambito di un qualche diritto di brevetto, marchio commerciale o altro diritto di proprietà intellettuale di NetApp.

Il prodotto descritto in questa guida può essere protetto da uno o più brevetti degli Stati Uniti, esteri o in attesa di approvazione.

LEGENDA PER I DIRITTI SOTTOPOSTI A LIMITAZIONE: l'utilizzo, la duplicazione o la divulgazione da parte degli enti governativi sono soggetti alle limitazioni indicate nel sottoparagrafo (b)(3) della clausola Rights in Technical Data and Computer Software del DFARS 252.227-7013 (FEB 2014) e FAR 52.227-19 (DIC 2007).

I dati contenuti nel presente documento riguardano un articolo commerciale (secondo la definizione data in FAR 2.101) e sono di proprietà di NetApp, Inc. Tutti i dati tecnici e il software NetApp forniti secondo i termini del presente Contratto sono articoli aventi natura commerciale, sviluppati con finanziamenti esclusivamente privati. Il governo statunitense ha una licenza irrevocabile limitata, non esclusiva, non trasferibile, non cedibile, mondiale, per l'utilizzo dei Dati esclusivamente in connessione con e a supporto di un contratto governativo statunitense in base al quale i Dati sono distribuiti. Con la sola esclusione di quanto indicato nel presente documento, i Dati non possono essere utilizzati, divulgati, riprodotti, modificati, visualizzati o mostrati senza la previa approvazione scritta di NetApp, Inc. I diritti di licenza del governo degli Stati Uniti per il Dipartimento della Difesa sono limitati ai diritti identificati nella clausola DFARS 252.227-7015(b) (FEB 2014).

#### **Informazioni sul marchio commerciale**

NETAPP, il logo NETAPP e i marchi elencati alla pagina<http://www.netapp.com/TM> sono marchi di NetApp, Inc. Gli altri nomi di aziende e prodotti potrebbero essere marchi dei rispettivi proprietari.